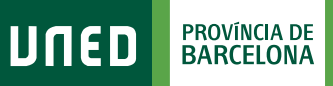

 $\equiv$  MENU

## **Calendario de Exámenes**

Q Campus UNED

1. Accede a www.uned.es, selecciona **«Campus UNED»** e identifícate con el nombre de usuario y contraseña que obtuviste en la matrícula.

**UNED** 

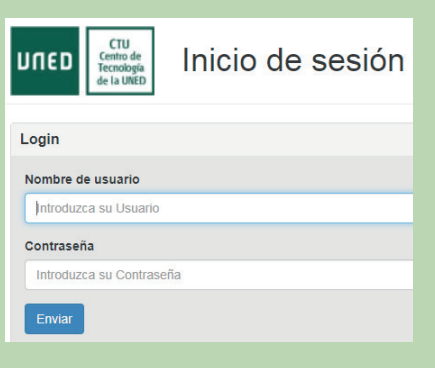

#S©MOS2030

2. En la pestaña **«EVALUACIÓN»** selecciona el **curso académico**, la **convocatoria**, el **tipo de estudios**, el **ámbito geográfico** del centro donde te examines y ya puedes **generar tu calendario de exámenes personalizado**.

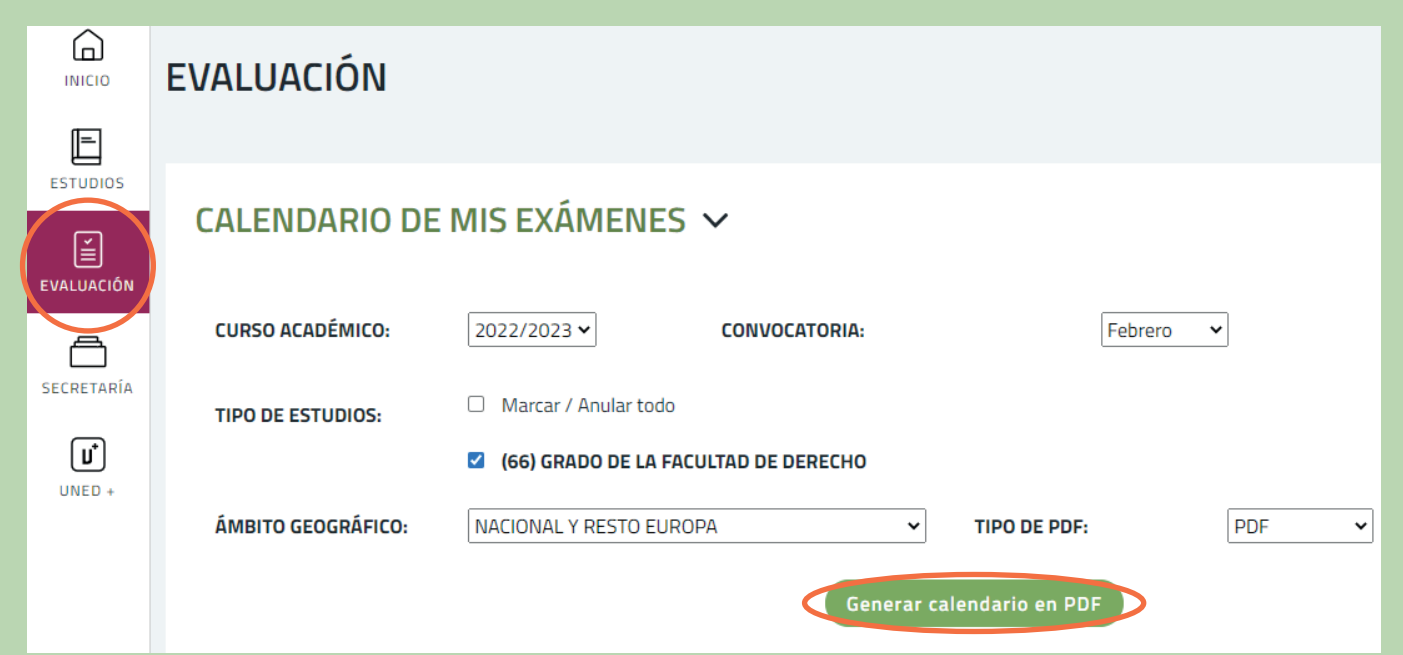

## 3. Guarda el documento PDF generado y podrás ver el horario de exámenes de tus asignaturas:

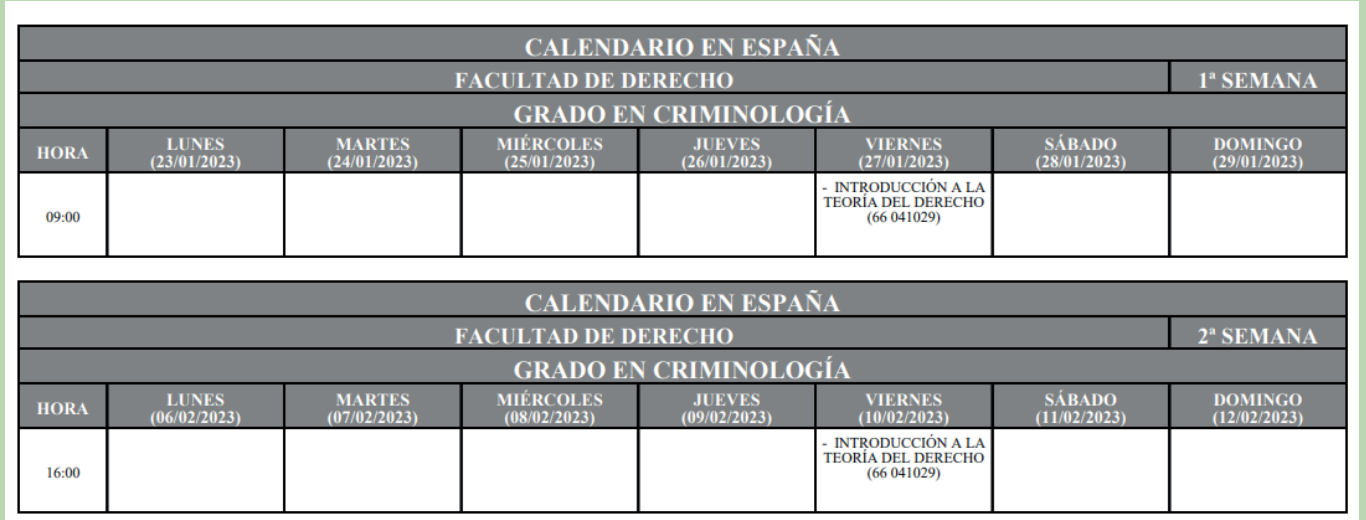

**#S●MOS2030**